## *Créer son espace famille et réaliser une inscription scolaire*

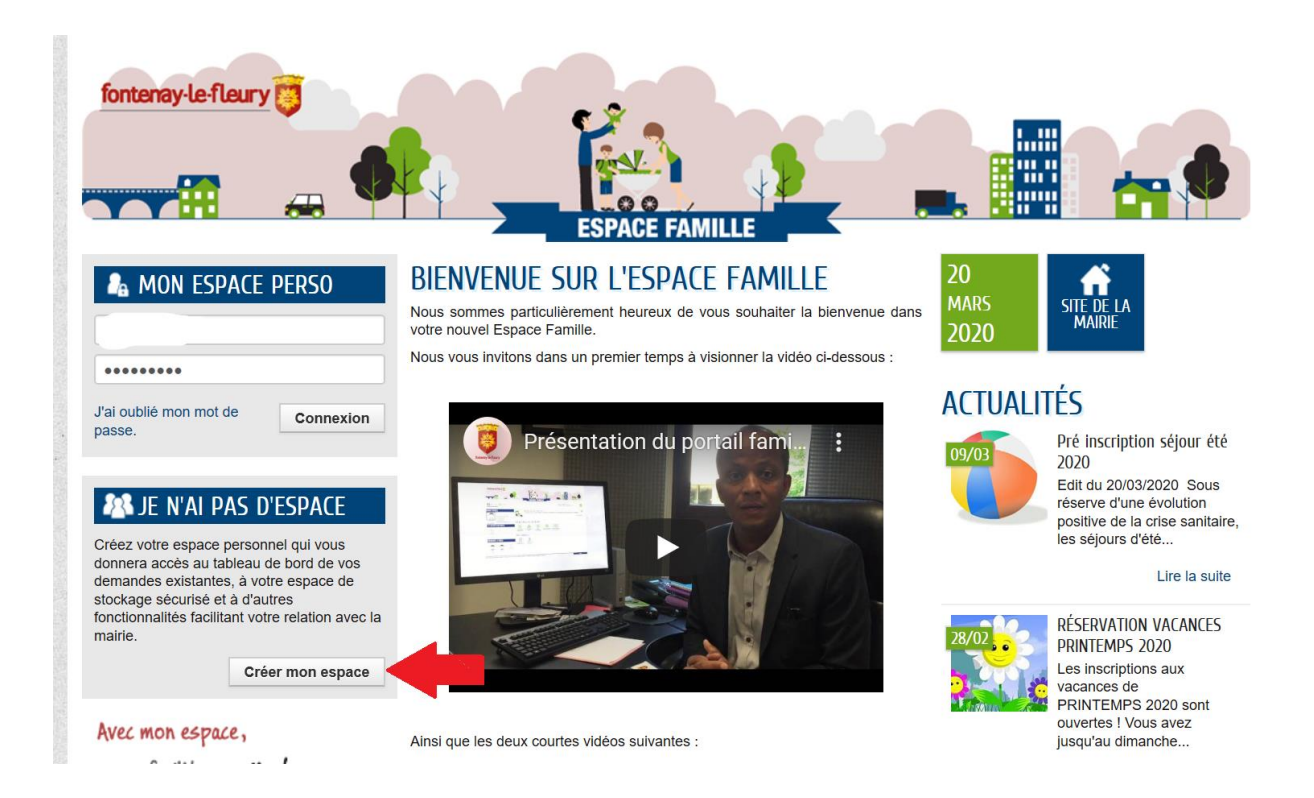

*Saisir les différents champs de votre identité, contact, … Vous n'avez pas besoin de la clé Enfance demandée à la fin du formulaire : l'accueil général la génèrera lors de l'ajout de votre famille*

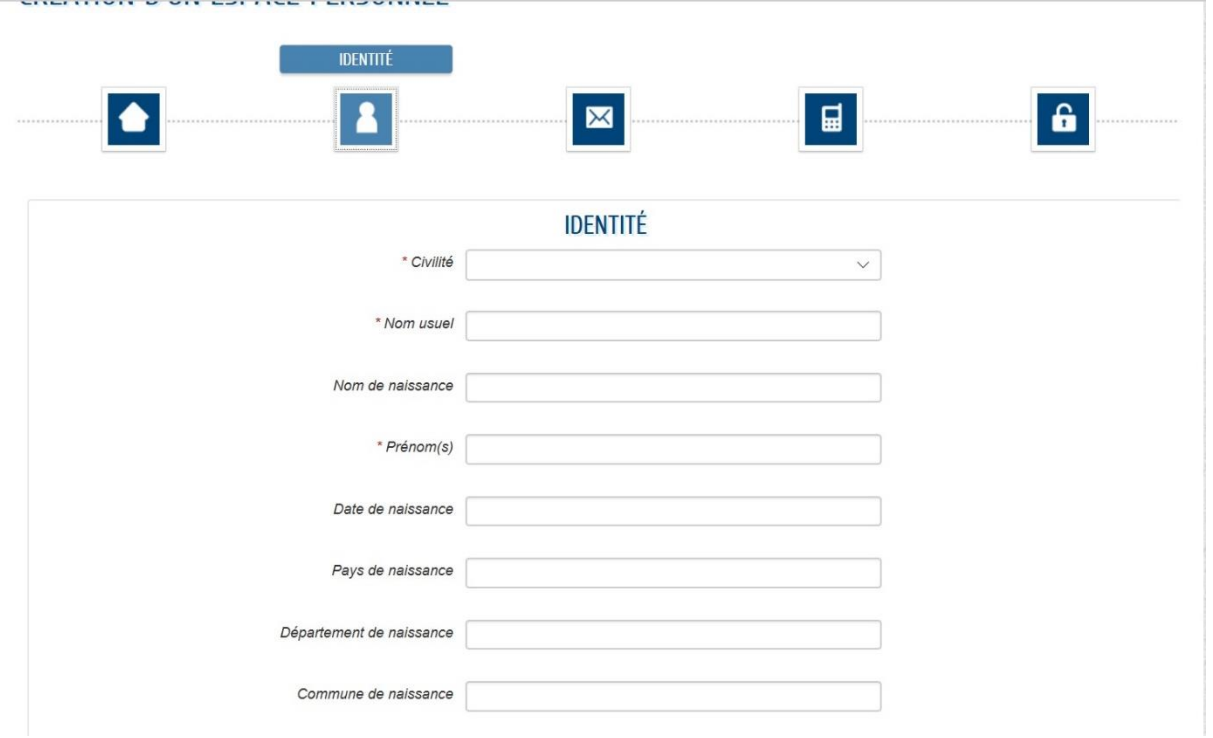

## *Suite à la réception de l'email de validation et la connexion à votre portail, saisir votre entourage*

**ESPAGE FAMILLE** 

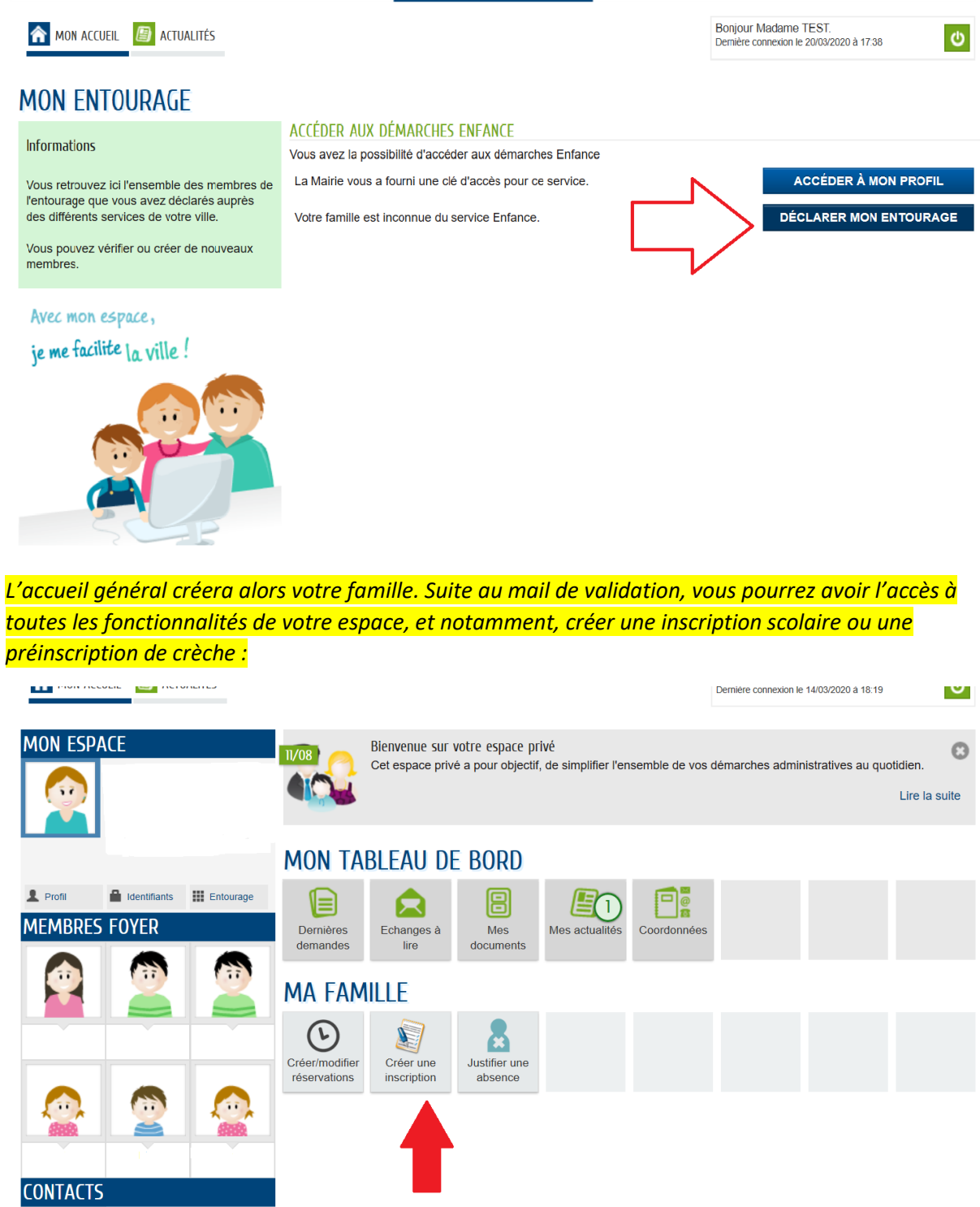

*Une fois la demande déposée, vous recevrez un mail de confirmation de la bonne prise en compte de votre inscription.*

*Si vous avez des difficultés à déposer des pièces jointes, merci de les transmettre par mail à accueil.general@fontenay-le-fleury.fr*